# **BERT**

BERT for NLP has taken the AI by storm since its launch in 2018. In 2019, Google announced that it had begun using BERT in its search engine, and by the end of 2020, BERT will be used in almost all English searches. BERT is characterized by considering the context or the difference in the meaning of words appearing in different sentences in the learning process, so it has become one of the most popular NLP algorithms.

## **Applications**

• Use BERT to answer sentence questions, extract fixed feature vectors, and analyze sentence semantics.

#### How to use

BERT APP is divided into three parts:

- SQuAD2.0 conducts sentence question training and answer
- ELMo extracts fixed feature vectors
- MRPC conducts sentence semantic analysis.

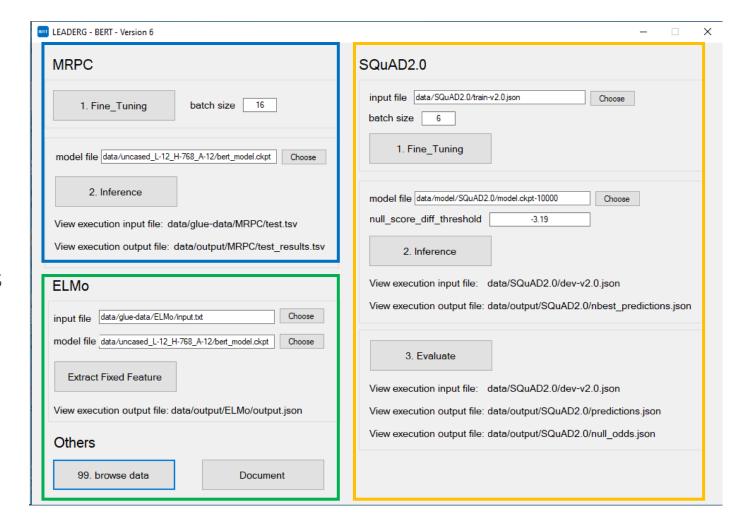

## SQuAD2.0 - 1. Fine\_Tuning

- In the input file of the SQuAD2.0 area, select the file data/SQuAD2.0/train-v2.0.json to be fine-tuned, and press 1. Fine\_Tuning will start the fine-tuning.
- After pressing it, it will stop and wait for a while in the "impossible example" line, which is a normal phenomenon.

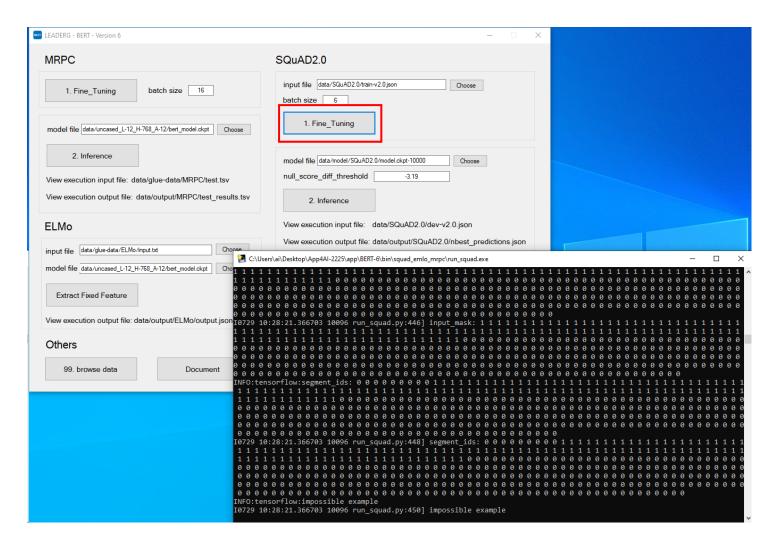

### SQuAD2.0 - 2. Inference

After training, you can choose the training model to answer the sentence question. The question file is from data/SQuAD2.0/dev-v2.0.json, and the output answer is in data/output/SQuAD2.0/nbest\_predictions. json.If there is no answer to the question, the threshold of the question will be recorded in data/output/SQuAD2.0/null\_odds.json.

#### Note:

When you select model file, three files, model.ckpt-XXX.data-00000-of-00001, model.ckpt-XXX.index, and model.ckpt-XXX.meta, will be read. Do not delete the extension data and. index file.

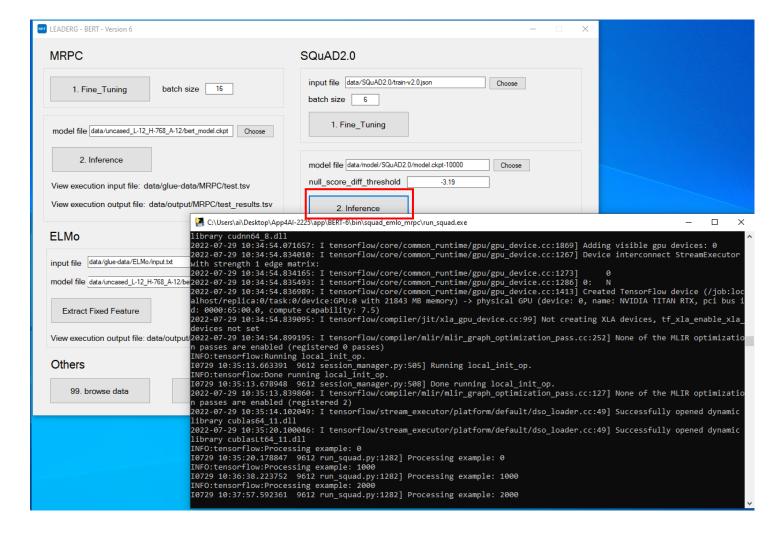

#### SQuAD2.0 - 3. Evaluate

If you need to adjust the threshold of the inference answer, you can execute "3. Evaluate" and adjust the threshold of null\_score\_diff\_threshold according to the value of best\_f1\_thresh in the execution result.

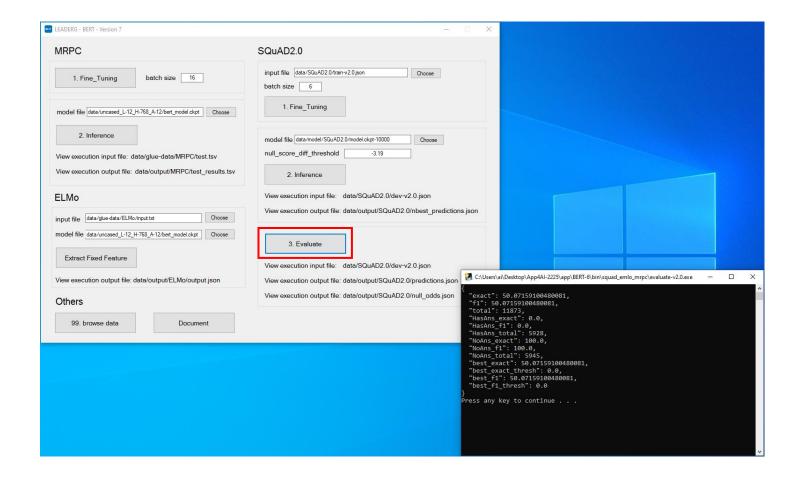

## SQuAD2.0 – Inference File Description

The position of the orange line in nbest\_predictions.json corresponds to the id of the question in the source file data/SQuAD2.0/dev-v2.0.json, and the answer to the question is in [ ].

```
nbest_predictions.json - Notepad (Not Responding)
dev-v2.0.json - Notepad
                                                                         File Edit Format View Help
File Edit Format View Help
{"version": "v2.0", "data": [{"title": "Normans", "paragraphs": [{"qas"|
                                                                             "56ddde6b9a695914005b9628":
located?", "id": "56ddde6b9a695914005b9628", "answers": [{"text": "Fran
"answer start": 159}, {"text": "France", "answer start": 159}, {"text":
                                                                                     "text": "",
"is impossible": false}, {"question": "When were the Normans in Normand
                                                                                     "probability": 0.9730640992296529,
"answers": [{"text": "10th and 11th centuries", "answer_start": 94}, {
                                                                                     "start logit": 6.8147687911987305,
"answer start": 87}, {"text": "10th and 11th centuries", "answer start"
                                                                                     "end logit": 7.538949489593506
"answer start": 94}], "is impossible": false}, {"question": "From which
"56ddde6b9a695914005b962a", "answers": [{"text": "Denmark, Iceland and
"Denmark, Iceland and Norway", "answer_start": 256}, {"text": "Denmark,
                                                                                     "text": "French: Normands; Latin: Normanni) were the people who in the
{"text": "Denmark, Iceland and Norway", "answer start": 256}], "is impo
                                                                                     "probability": 0.0019228904990916582,
leader?", "id": "56ddde6b9a695914005b962b", "answers": [{"text": "Rollo
                                                                                     "start logit": 3.864220380783081,
"answer_start": 308}, {"text": "Rollo", "answer_start": 308}, {"text":
                                                                                     "end logit": 4.262877464294434
false}, {"question": "What century did the Normans first gain their sep
"56ddde6b9a695914005b962c", "answers": [{"text": "10th century", "answe
10th century", "answer_start": 649}, {"text": "10th", "answer_start": 6
                                                                                     "text": "10th and 11th",
"is impossible": false}, {"plausible answers": [{"text": "Normans", "an
                                                                                     "probability": 0.0017323133921425611,
name to Normandy in the 1000's and 1100's", "id": "5ad39d53604f3c001a3f
                                                                                     "start logit": 3.7598485946655273,
{"plausible_answers": [{"text": "Normandy", "answer_start": 137}], "que
                                                                                     "end logit": 4.262877464294434
"5ad39d53604f3c001a3fe8d2", "answers": [], "is_impossible": true}, {"pl
                                                                                },
"answer start": 308}], "question": "Who did King Charles III swear feal
"answers": [], "is impossible": true}, {"plausible answers": [{"text":
"quastion", "When did the Frankish identity emerge", "id", "Fed20dE260
```

#### ELMo – Extract Fixed Feature

Press "Extract Fixed Feature" to extract the fixed feature vector from input file "data/glue-data/ELMo/input.txt", and store the extraction result in "data/output/ELMo/output.json".

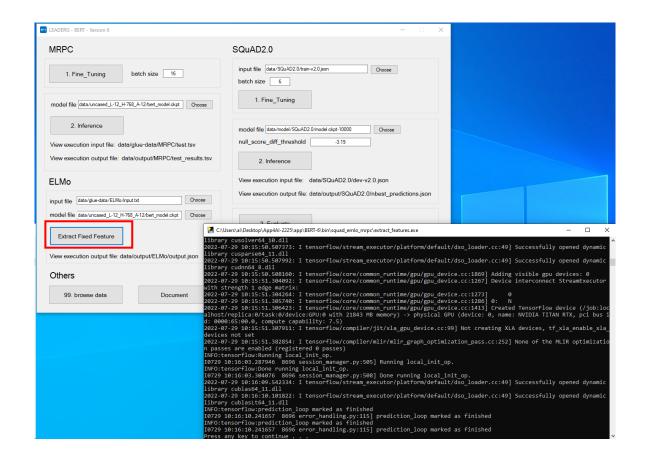

# MRPC - 1. Fine\_Tuning

After pressing "1. Fine\_Tuning", train the files in the "data/gluedata/MRPC" folder.

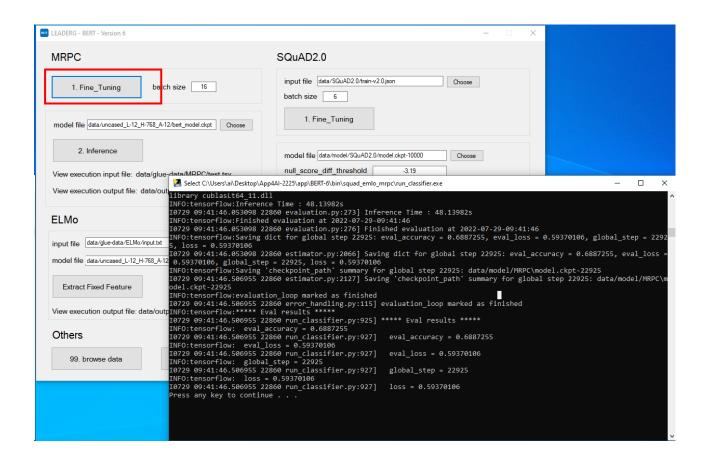

#### MRPC - 2. Inference

- After training, confirm the model file and press "2.Inference" to perform sentence semantic analysis on the "data/gluedata/MRPC/test.tsv" file to determine the probability that the two sentences belong to the same meaning.
- Click the tsv path in the green box to view the inference source file and the inference result file.

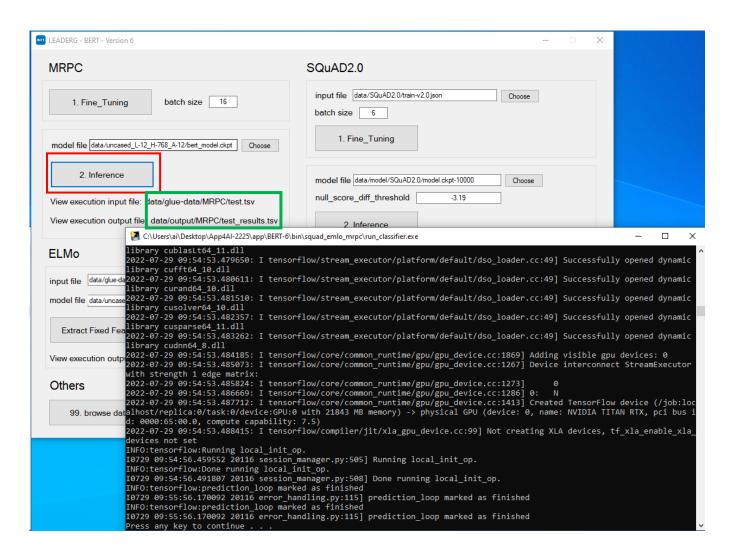

## MRPC – Inference File Description

The green line of test.tsv is sentence 1, and the blue line is sentence 2. After analysis, at the orange line of test\_results.tsv, the former number (0.3868928) indicates the probability that the two sentences have different meanings, and the latter number (0.6131072) indicates The probability that two sentences have the same meaning.

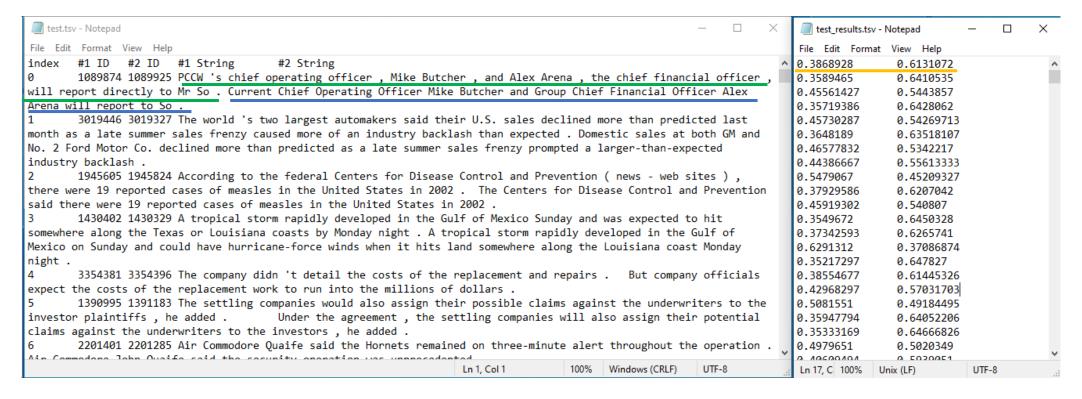

#### References

- Please refer to the readme.txt in the APP folder.
- LEADERG AppForAI: https://www.leaderg.com/appforai-windows
- Copyright © LEADERG INC. All rights reserved.